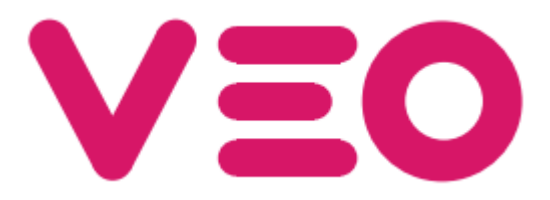

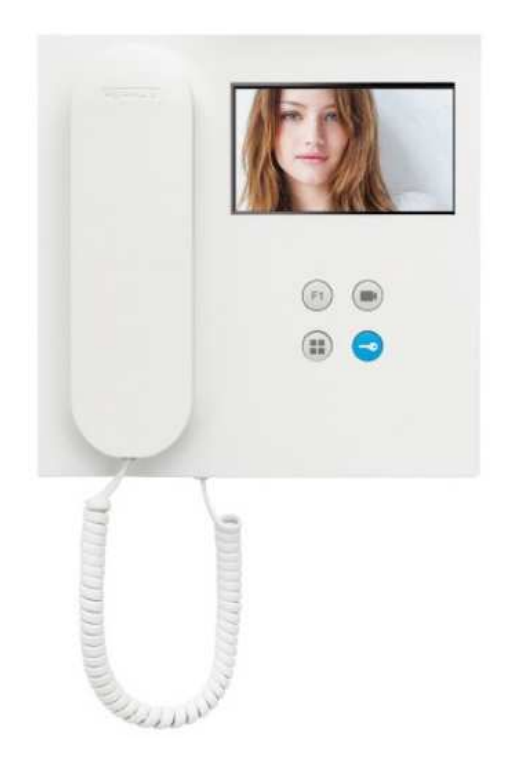

# UŽIVATELSKÝ NÁVOD

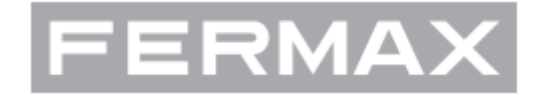

FERMAX Servis CZ©2018

# Obsah

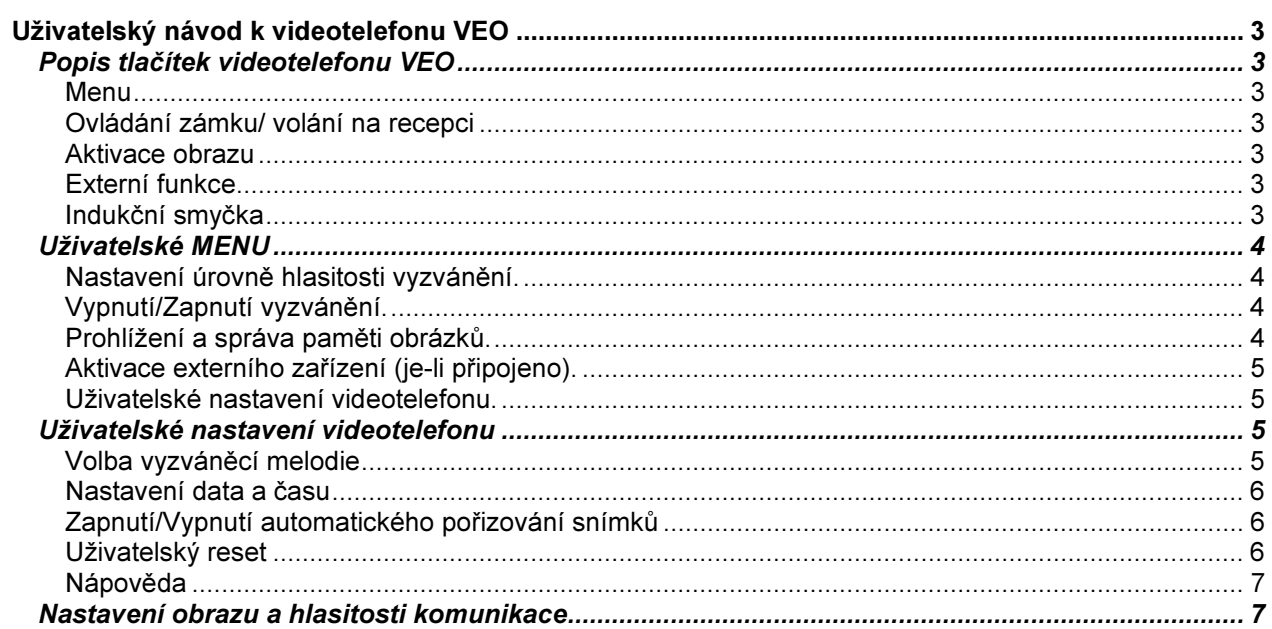

# Uživatelský návod k videotelefonu VEO

# Popis tlačítek videotelefonu VEO

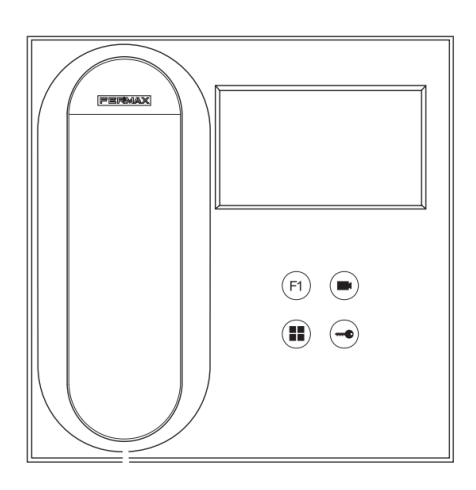

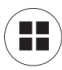

# Menu

Vstup do uživatelského nastavení videotelefonu.

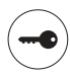

### Ovládání zámku/ volání na recepci

Pokud jste připojení ke vstupnímu panelu, stiskem tlačítka se symbolem klíče uvolníte dálkově zámek dveří (je-li instalován).

Pokud je sluchátko zavěšeno, stiskem tlačítka se symbolem klíče zvoníte na recepci ostrahu (je-li v systému instalován systémový telefon).

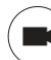

### Aktivace obrazu

Stiskem tlačítka se rozsvítí monitor (jen v případě, že není komunikační linka obsazena – modrá LED) a zobrazí se pohled kamery. Postupným dalším stiskem tlačítka lze přepínat mezi dalšími kamerami (Panel 0, Panel 1, General Panel), pokud jsou v systému instalovány.

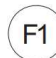

### Externí funkce

Stiskem tlačítka F1 je možné ovládat návazná externí zařízení (otevřít garážová vrata či bránu na pozemek, přivolání výtahu na vaše patro atp. – pro konkrétní význam tlačítek se informujte u investora, správce objektu, projektanta nebo technika instalační firmy).

F1: ...........................................................................................................

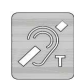

## Indukční smyčka

(v závislosti na modelu)

Aktivace indukční smyčky usnadňuje slyšet zvonění sluchově postiženým – interakce s naslouchadlem.

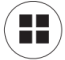

## Uživatelské MENU

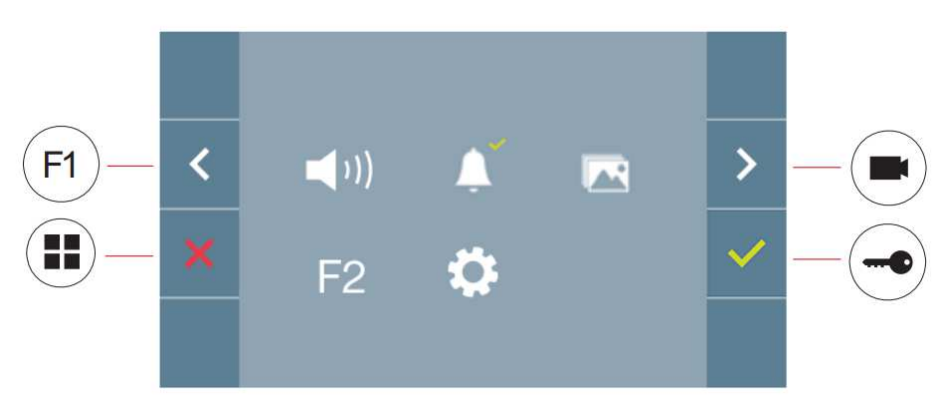

Monitor VEO XS obsahuje nabídku OSD, ve které se uživatel pohybuje pomocí tlačítek monitoru dle výše zobrazeného.

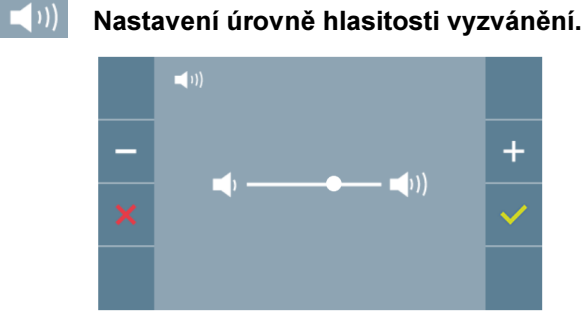

#### **IN** Vypnutí/Zapnutí vyzvánění.

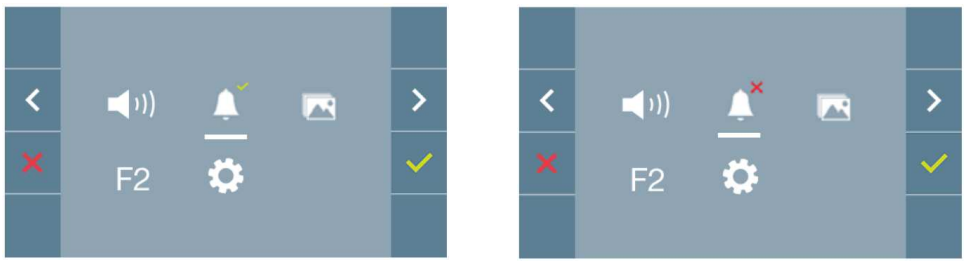

Přepínání mezi zapnutím a vypnutím zvonění se provádí pomocí tlačítka se symbolem klíče. Je-li aktivován režim "NERUŠIT" můžete tuto volbu zrušit opět prostřednictvím nastavení na obrazovce nebo otočením potenciometru na boku videotelefonu ve směru zesílení.

#### $\blacksquare$ Prohlížení a správa paměti obrázků.

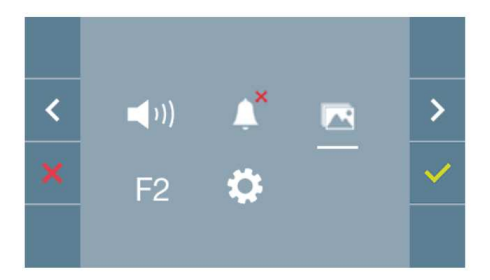

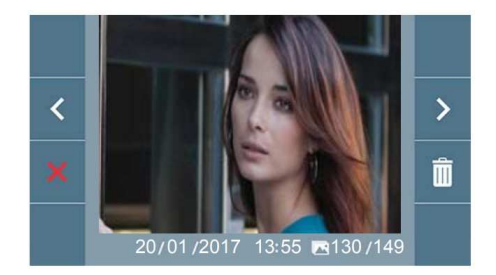

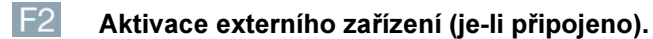

Volba F2 ON se aktivuje na 3 sekundy. Povel může aktivovat DUOX relé, u kterého lze konfigurovat čas sepnutí dle potřeby (nastavení času sepnutí od 1 do 600 sekund / přepínání). Relé lze nastavit tak, aby reagovalo na povel otevření dveří, volání od tabla, stisk F1, volání na jednotku portýra.

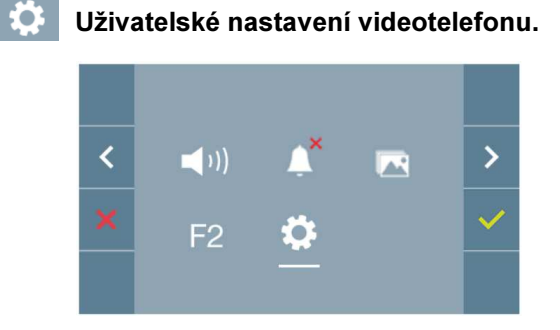

# Uživatelské nastavení videotelefonu

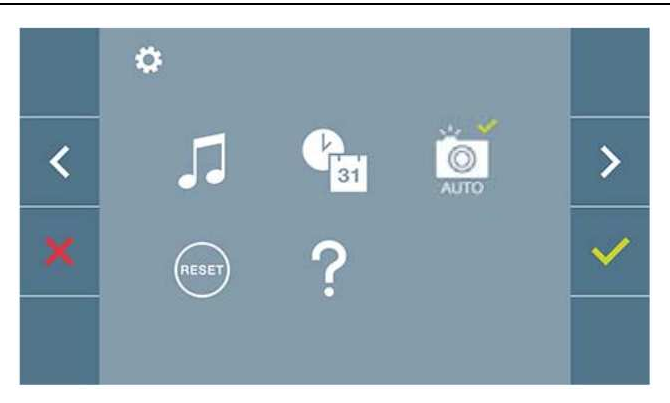

# $\sqrt{2}$

# Volba vyzváněcí melodie

a) volba vyzváněcí melodie od vstupního tabla a patrového zvonkového tlačítka

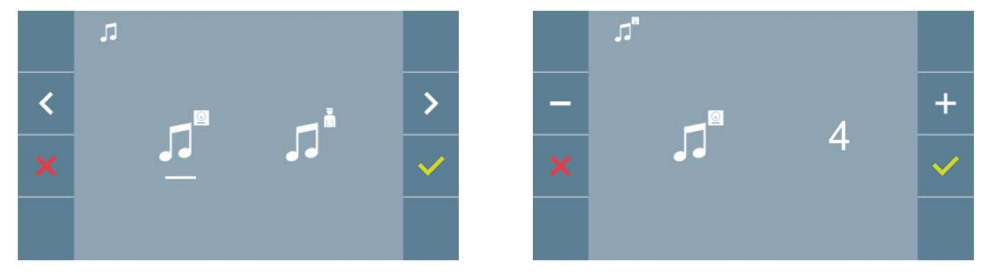

b) volba vyzváněcí melodie z recepce

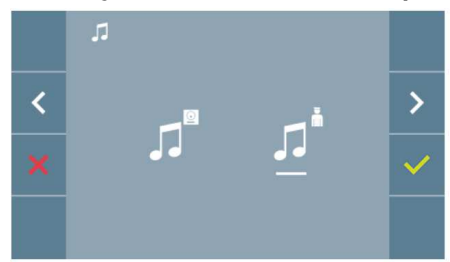

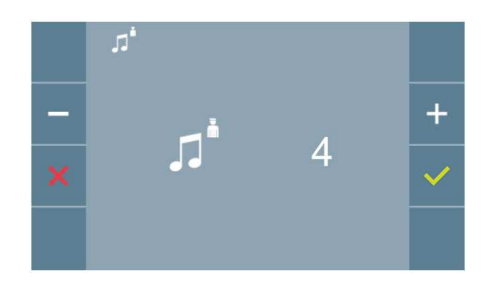

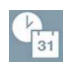

### Nastavení data a času

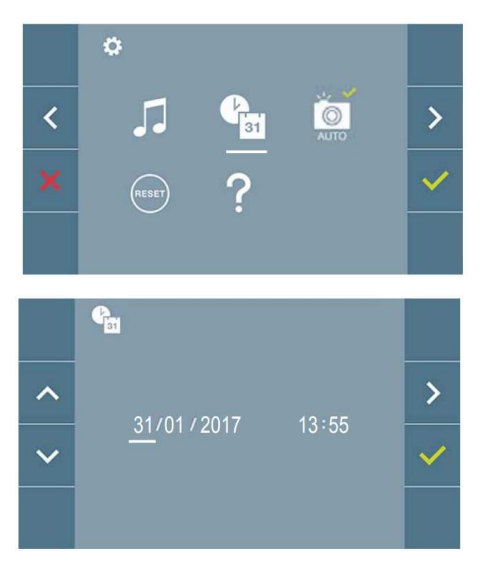

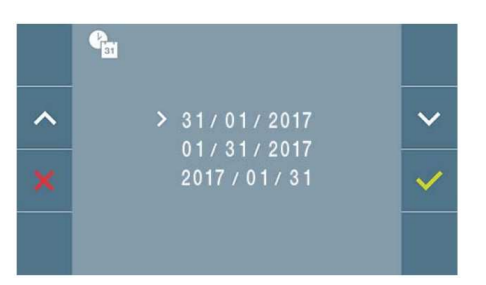

Na displeji máte možnost upravit datum a čas. Pomocí navigačních ikon si zvolíte požadovaný formát pro datum a potvrdíte stiskem ikony . V následném kroku pak upravíte datum a čas. Tento údaj se bude zobrazovat v pořízených snímcích.

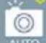

(RESET)

### Zapnutí/Vypnutí automatického pořizování snímků

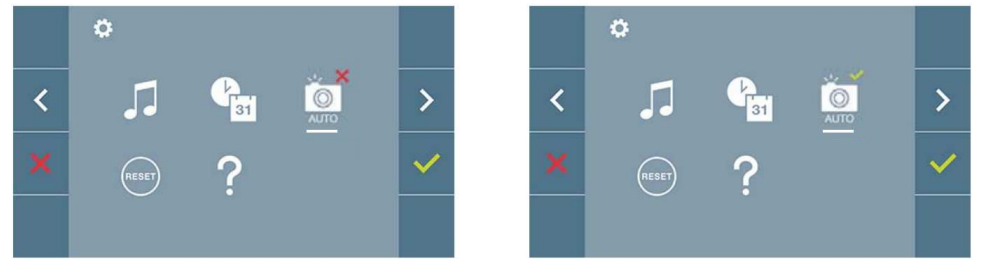

Funkce pořizování snímků je u všech monitorů vypnuta. V případě aktivace pořizování snímků uživatelem, budou pořízeny a uloženy fotografie z obrazu před tablem po 5ti vteřinách od zazvonění.

V souvislosti s nařízením Evropské unie 2016/679 o ochraně osobních údajů si uživatel aktivuje funkci pořizování snímků na vlastní zodpovědnost. Národní legislativa může vyžadovat umístění informace o pořizování snímku u vstupního tabla.

### Uživatelský reset

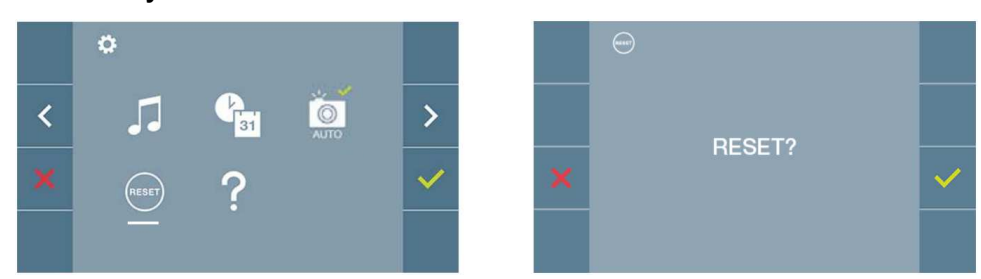

Volba pro uvedení všech uživatelem změněných hodnot do výchozího továrního nastavení.

Nápověda

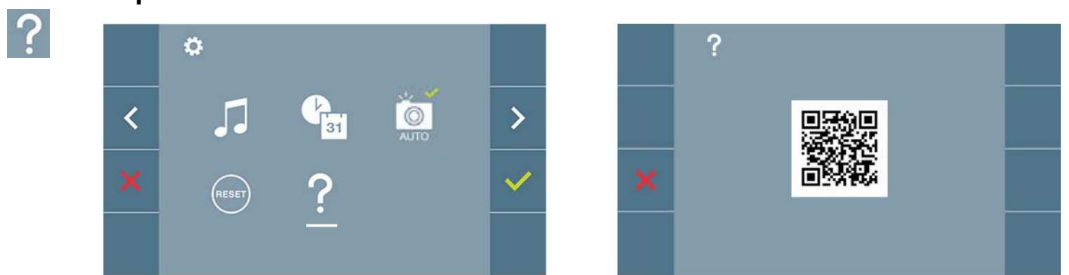

Zobrazení QR kódu pro přístup k informacím o produktu DUOX výrobce FERMAX

### Nastavení obrazu a hlasitosti komunikace

Stiskem tlačítka se symbolem (aktivujete pohled kamery. Stiskem tlačítka menu (b) se zobrazí ovládací prvky pro nastavení barvy, jasu a kontrastu.

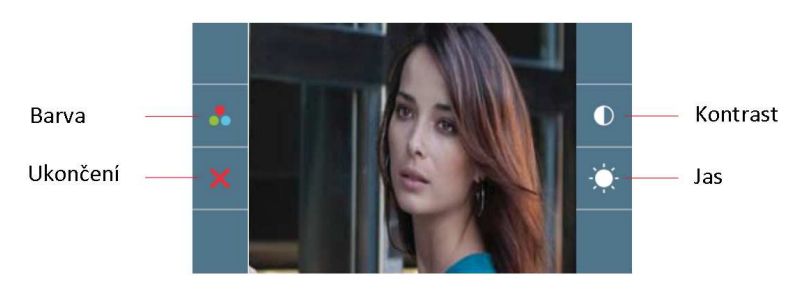

Pohled kamery je aktívní 30 vteřin, pokud se nastavení nestihne dokončit je nutné obraz aktivovat opětovně.

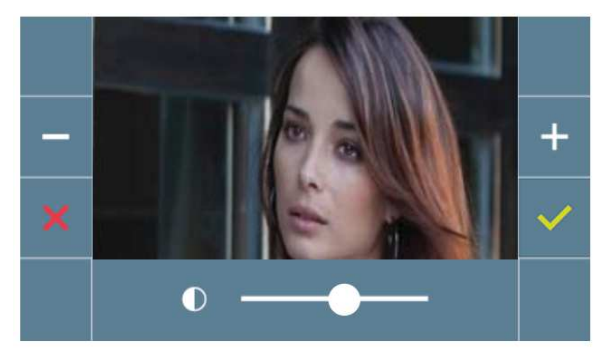

Kontrast

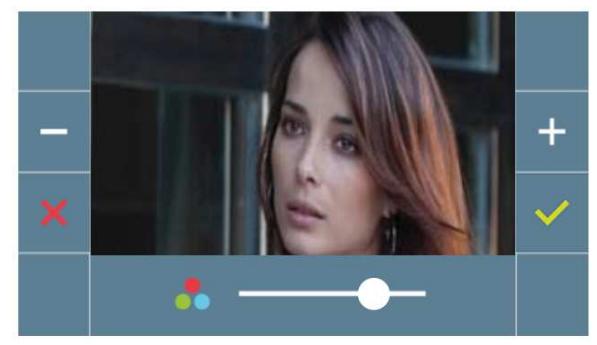

Barva

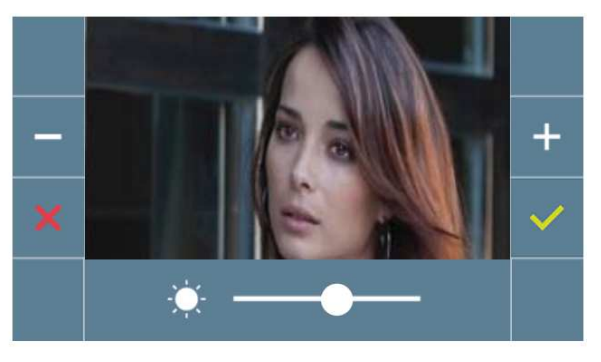

Jas

Stiskem tlačítka se symbolem sich aktivujete pohled kamery. Pokud aktivujete audio komunikaci stiskem tlačítka ( $\sqrt{\epsilon}$ ), pak stiskem tlačítka menu (#)se zobrazí ovládací prvky pro nastavení hlasitosti audio komunikace. Ovládací prvky pro nastavení hlasitosti audio komunikace se zobrazí i při stisknutí tlačítka menu (") v průběhu probíhajícího hovoru.

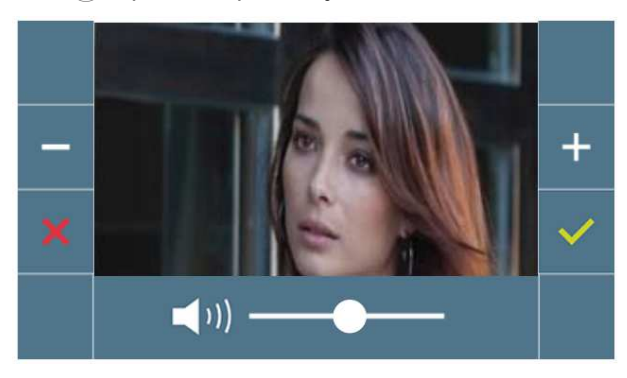

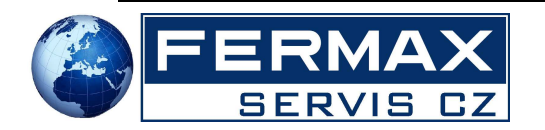

AVEDES Servis, s.r.o. Libušská 12/189, 142 00 Praha 4 +420 734 898 448 jaroslav.kobza@fermax-servis.cz www.fermax-servis.cz

Volný překlad originál manuálu: 970043b V06\_18 – DUOX VEO MONITOR WITH MEMORY